# **Manuel d'utilisation caméra Sportcam-200**

# **1. Caractéristiques principales**

- Enregistre des vidéos 1080p FHD maximum avec un interrupteur coulissant pratique
- Prend des photos numériques 5 MP
- Accepte une carte Micro SD et vous permet de prendre des vidéos FHD pendant 2,5 heures avec une mémoire de 32 GB.
- Batterie ion lithium 1050mAh intégrée pour environ 3 heures d'utilisation continue
- Imperméable jusqu'à 10 mètres de profondeurs sans protection supplémentaire

# **2. Contenu du paquet**

Déballez soigneusement l'emballage et assurez-vous que vous disposez des éléments suivants :

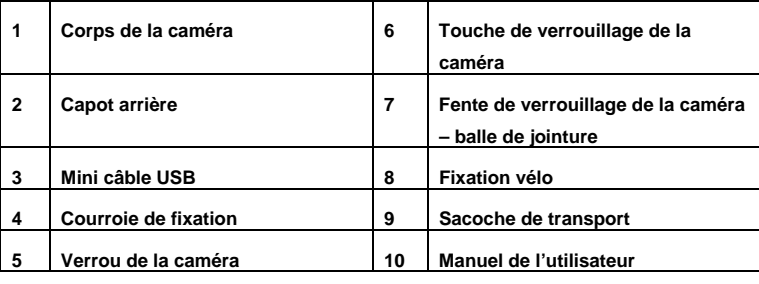

# **3. Parties fonctionnelles**

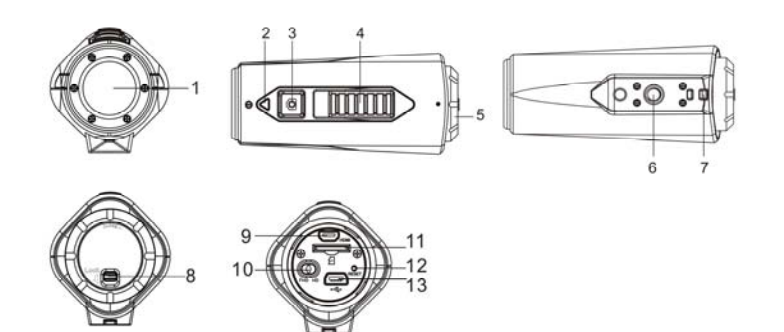

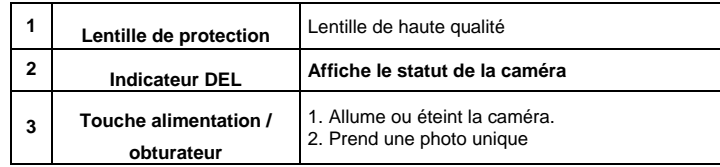

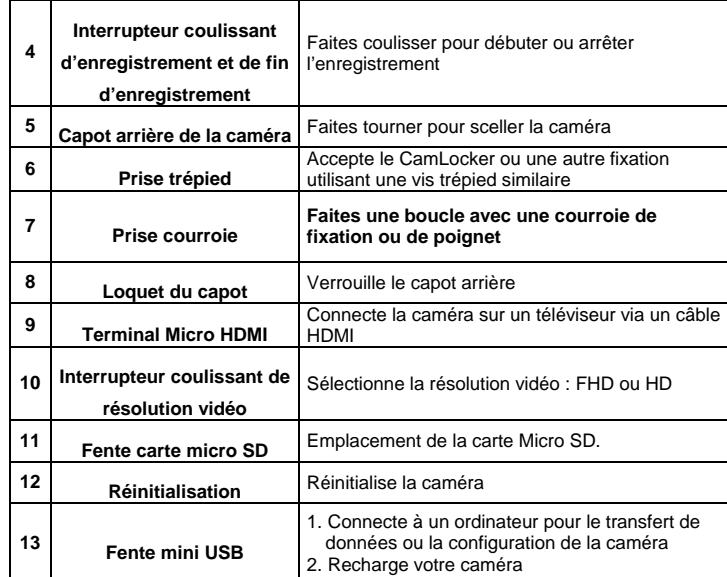

# **4. Utiliser la caméra**

# **4.1 Recharger votre caméra**

Rechargez votre caméra soit par câble USB, soit par un adaptateur CA/CC (non fourni). La lumière DEL rouge s'allume pour indiquer que la caméra se recharge et s'éteint aussitôt que la caméra a été complètement chargée. Cela prend environ 2 heures pour recharger complètement la batterie.

# **4.2 Insérer une carte mémoire**

Insérez une carte Micro SD (non fournie) avant d'utiliser votre caméra. Assurez-vous que la caméra est éteinte avant d'insérer la carte dans la fente.

### **Remarques :**

1. Il n'ya qu'une direction correcte pour insérer la carte

mémoire micro SD dans la fente. Ne forcez pas la carte mémoire dans la fente, car cela pourrait endommager aussi bien l'appareil photo que la carte mémoire Micro SD.

2. Une nouvelle carte Micro SD doit être formatée avant d'être utilisée. Pour plus d'informations, veuillez consulter la section 5.

# **4.3 Configurer la date et l'heure**

Vous pouvez régler l'horloge de la caméra avec le logiciel pour garantir que vos fichiers vidéo et photo sont enregistrées avec l'information d'heure/de date correcte.

### **Configuration de l'horloge de la caméra**

1. Connectez la caméra à un ordinateur au moyen d'un câble USB. Exécutez setting\_win.exe dans le dossier de votre carte micro SD. Si vous utilisez un MAC, exécutez plutôt setting\_mac.app

- 2. Trouvez le fichier « Time and Date », et cliquez sur « SET ».
- 3. Réglez la date et l'heure ou appuyez sur « Sync with PC » pour synchroniser avec l'horloge de votre PC.
- 4. Appuyez sur « OK » pour sauvegarder les paramètres.
- 5. Après avoir complété le paramétrage, déconnectez la caméra de votre PC immédiatement pour effectuer le réglage correct de la date et de l'heure.

# **4.4 Sceller votre caméra**

Le boitier imperméable permet à la caméra de fonctionner sous l'eau jusqu'à 10 mètres ou 30 pieds. Vous devez sceller la caméra avec le capot arrière afin de protéger la caméra lorsque vous l'utilisez en conditions humide ou mouillée.

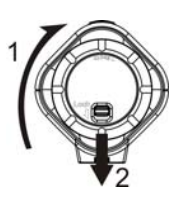

# Pour fixer le capot arrière

- 1. Attachez le capot arrière sur l'arrière de la caméra et tournez dans le sens horaire jusqu'à ce que les deux points noirs soient alignés.
- 2. Faites coulisser le loquet sur le capot arrière pour le verrouiller.

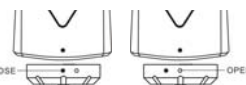

### Pour ouvrir le capot arrière, faites coulisser le loquet sur le

capot arrière pour le desserrer. Tournez le capot dans le sens antihoraire jusqu'à ce que le point noir et le point blanc soient alignés.

### **Remarques :**

- 1. Ne pas sceller correctement votre caméra peut causer des fuites qui abimeraient ou détruiraient votre caméra. votre garantie ne couvre pas les dégâts causés par l'eau résultant d'une utilisation incorrecte.
- 2. Le joint de caoutchouc sur le capot constitue la barrière imperméable pour protéger la caméra en condition humide ou sous l'eau. Vous devez maintenir ce sceau propre car un simple cheveu ou grain de sable risque de causer une fuite dans le produit.
- 3. Après chaque utilisation en eau salée, vous devez rincer l'extérieur du produit et le joint avec de l'eau douce et bien le sécher. ne pas faire cela pourrait causer la corrosion du produit ou un défaut du sceau, et par conséquent, endommager le produit.

# **4.5 Allumer et éteindre**

### **Pour allumer la caméra :**

Tenez la touche appuyée La caméra vibrera et la DEL verte s'allumera.

# **Pour eteindre la caméra :**

Tenez la touche **a** appuyée La caméra vibrera deux secondes et la DEL verte s'éteindra.

# **4.6 Enregistrer des vidéos**

Avant de démarrer l'enregistrement, sélectionnez la résolution vidéo 1080p (1920 x 1080) ou 720 p (1280 x 720) en faisant coulisser l'interrupteur de résolution vidéo.

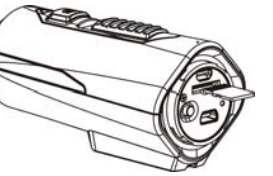

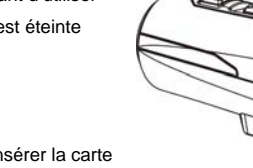

Il y'a deux méthodes possibles pour démarrer la fonction d'enregistrement vidéo. Lorsque vous démarrez un enregistrement vidéo, une vibration courte indique que l'enregistrement a démarré. L'indicateur DEL s'allume en rouge pendant l'enregistrement.

- 1. que la caméra soit allumée ou éteinte, faites simplement coulisser l'interrupteur **WILD** vers l'avant de la caméra pour commencer l'enregistrement et vous pouvez voir le marqueur REC.
- 2. Lorsque la caméra est éteinte et que l'interrupteur **IIIIIII** est placé sur REC, tenez la touche  $\Box$  appuyée pour allumer la caméra, et l'enregistrement commencera.

Faites coulisser l'interrupteur **vers l'arrière pour arrêter l'enregistrement et vous** apercevrez un marqueur STOP vert. La caméra vibrera et l'indicateur DEL s'allumera en VERT pour indiquer que l'enregistrement s'est arrêté. La caméra passera alors en mode veille.

Une option supplémentaire est de tenir la touche appuyée pour arrêter l'enregistrement et éteindre la caméra. La caméra vibrera deux secondes et la DEL rouge s'éteindra.

#### **Remarques :**

- 1. Il n'est pas possible de changer la résolution vidéo pendant l'enregistrement.
- 2. il y'aura un délai de 2 à 3 secondes avant que la caméra ne commence à enregistrer.
- 3. Assurez-vous qu'il y'ait suffisamment de mémoire disponible dans la carte Micro SD. Si la carte est pleine, la caméra vibrera pendant 5 secondes et la DEL verte clignotera en continu

#### **4.7 Prendre des photos**

- 1. Allumez la caméra en appuyant sur la touche  $\bigcirc$ .
- 2. une fois que la caméra est allumée, appuyez sur la touche  $\bullet$  pour prendre une photo Une vibration courte et un clignotement de la DEL verte indiqueront que l'action est réussie.

#### **Remarques :**

- 1. La fonction de photo fixe est désactivée pendant l'enregistrement vidéo
- 2. Si la carte est pleine, la caméra vibrera pendant 5 secondes et la DEL verte clignotera en continu

#### **4.8 Rotation automatique**

La caméra dispose d'un capteur de gravité intégré pour détecter l'orientation de la caméra. En tournant votre caméra de 180 degrés par rapport à la position par défaut, la vue d'enregistrement pivotera d'un angle équivalent. Cela permet à l'utilisateur de fixer la camera avec diverses orientations sans enregistrer avec une vue inclinée ou inversée.

#### **Remarques :**

- 1. Cette fonction n'est disponible que pour la saisie de vidéos, pas pour les photos fixes.
- 2. Réglez l'orientation de votre caméra avant de démarrer l'enregistrement vidéo. La fonction de rotation ne sera pas activée pendant l'enregistrement

3. Vous pouvez désactiver la fonction de rotation automatique dans les « paramètres généraux » avec le logiciel.

# **5. Connecter votre caméra**

### **5.1 Connecter votre caméra à un PC**

Cette unité peut être connectée à l'ordinateur comme un dispositif de stockage de masse et transférer des fichiers photo/vidéo pour le stockage ou pour utiliser votre caméra comme une webcam.

- 1. Connectez la caméra à un ordinateur au moyen du câble USB fourni.
- 2. Appuyez sur la touche  $\Box$  pour allumer la caméra.

Lorsque la caméra est connectée à l'ordinateur comme un appareil de stockage de masse, vous pouvez :

- 1. Ouvrir le dossier Micro SD et naviguer dans les fichiers enregistrés dans la caméra.
- 2. Formater la carte Micro SD.

Pour activer la fonction webcam, appuyez sur la touche  $\Box$  pendant que vous êtes en mode de stockage de données et la caméra fonctionnera comme une webcam Appuyez de nouveau sur la touche **O** pour revenir en mode de stockage de données depuis le mode webcam.

**Remarque:** Si vous ne parvenez pas à entrer dans ces modes, vous pouvez débrancher le câble du PC et allumer et éteindre la caméra une fois et connecter de nouveau au PC.

#### **5.2 Exécuter le logiciel**

- 1. Insérez une carte micro SD avec au moins 10 MB d'espace libre dans votre caméra.
- 2. Connectez la caméra à un ordinateur au moyen du câble USB fourni.
- 3. Appuyez sur la touche **O** pour allumer la caméra.
- 4. Ouvrez le dossier carte MicroSD dans le gestionnaire de fichiers et vous trouverez le fichier « setting\_win.exe » et « setting\_mac.app » Cliquez sur le fichier correct en fonction du système d'exploitation que vous utilisez.

Avec le logiciel, vous pouvez changer les paramètres généraux de la caméra.

- 1. Type de TV :
- 2. Fréquence
- 3. Extinction automatique
- 4. Rotation automatique
- 5. Réglage de la date et de l'heure
- 6. Langue du logiciel
- 7. Résolution Photo
- 8. Mode photo

**Remarques** : Si vous ne parvenez pas à entrer dans ces modes, vous pouvez débrancher le câble du PC et allumer et éteindre la caméra une fois et connecter de nouveau au PC.

### **5.3 Connecter votre caméra à une TV/TVHD**

Vous pouvez connecter votre caméra à une TV/TVHD grâce au câble HDMI fourni Une fois que vous êtes connecté, vous pouvez :

- 1. prendre des photos ou des vidéos en utilisant votre TV comme un écran viseur
- 2. Afficher des fichiers photos ou vidéos enregistrés dans la caméra.
- 3. Effacer des fichiers enregistrés dans la caméra.
- 4. Formater la carte Micro SD.
- 5. Changer les paramètres de votre caméra

# **6. Monter votre caméra**

Le système de fixation versatile des séries Action + vous permet d'attacher la caméra Action + a tout type de casque (moto, vélo, ski, chute libre, etc.), tige, planche (surf, skate, ski, etc.) et guidon (vélo ou moto).

#### **6.1 Courroie de fixation**

- 1. Enroulez une extrémité de la courroie de fixation dans le trou de courroie sur la caméra. Vous pouvez utiliser une aiguille pour aider la courroie à passer dans le trou
- 2. Attachez l'autre moitié sur la fixation ou un autre emplacement fixe.
- 3. Accrochez les deux extrémités ensembles lorsque la caméra est fixée.

#### **6.2 Fixez le CamLocker**

- 1. Attachez les vis du CamLocker sur la prise trépied de la caméra.
- 2. Vissez le CamLocker jusqu'à ce qu'il soit bien serré sur la caméra.

### **6.3 Fixer sur un guidon ou une tige**

- 1. Desserrez les deux vis de montage pour vélo
- 2. Attachez la fixation pour vélo sur le guidon ou la tige et serrez les vis jusqu'à ce que la fixation soit fermement attachée.
- 3. Desserrez et détachez l'écrou de jointure en balle de la fixation pour vélo.
- 4. Insérez la jointure balle dans la prise du CamLocket et serrez l'écrou.
- 5. Attachez le CamLocker et la caméra dans la prise du CamLocker. Assurez-vous que l'écrou du CamLocker est correctement attaché.
- 6. Le système de jointure de balle vous permet de changer l'angle de la caméra. Desserrez simplement l'écrou, réglez l'angle de la caméra et resserrez l'écrou.

# **7. Résolution de problèmes**

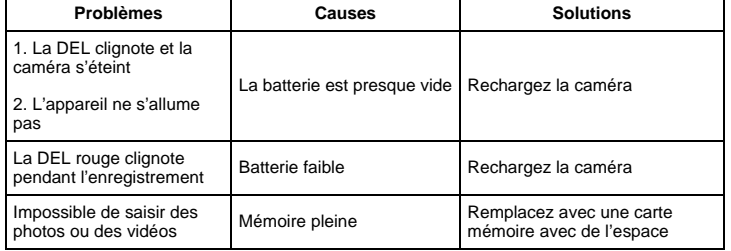

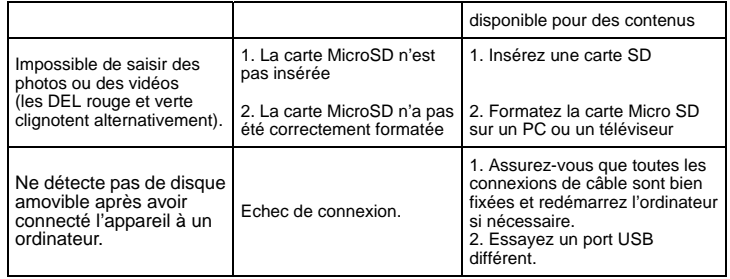

# **8. Spécifications**

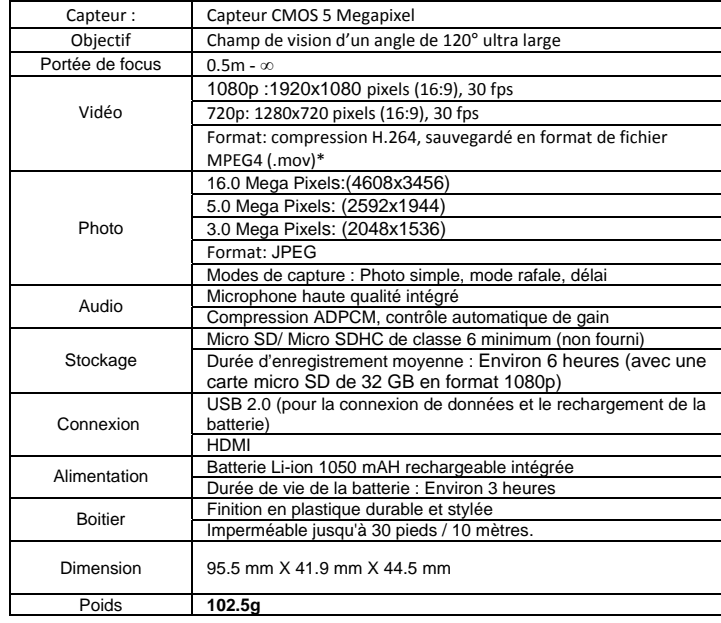

**\* Si vous ne pouvez pas correctement jouer le format avec les lecteurs media que vous avez déjà installés, téléchargez Quick Time Player et essayez de nouveau**

# **9. Configuration requise**

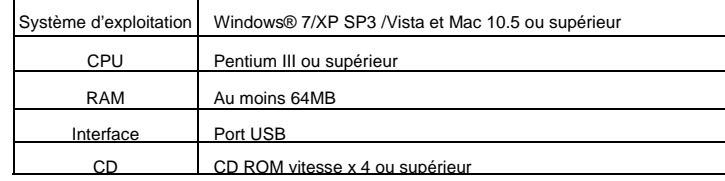

# **10. Information sur les marques déposées**

- Microsoft<sup>®</sup> and Windows<sup>®</sup> sont des marques de Microsoft Corporation déposées aux États-Unis.
- Pentium® est une marque déposée d'Intel Corporation.
- Macintosh est une marque déposée d'Apple Inc.
- ‼ MicroSD™ est une marque déposée.
- Les autres noms et produits peuvent être des marques déposées ou enregistrées de leurs propriétaires respectifs.

### *IMPORTANT*

- *Maintenez la lentille propre. Les saletés et les empreintes digitales auront une influence sur la qualité de l'image.*
- *Fermez le clapet de batterie correctement pour une meilleure étanchéité. Ne l'ouvrez pas sous l'eau.*
- *Rincez la camera avec de l'eau propre après utilisation et gardez-le au sec pour le rangement.*
- *Vous pouvez consulter les instructions d'opération détaillées dans le manuel de l'utilisateur*

# **Déclaration de la FCC**

#### **Déclaration de précaution**

« Les changements et modifications non expressément approuvées par la partie responsable de

la vente de l'appareil peuvent annuler le droit de l'utilisateur d'utiliser cet équipement. »

### **Déclaration de présentation**

REMARQUE : cet équipement a été testé et déclaré conforme aux limites des appareils

numériques de Classe B ; en accord avec le chapitre 15 du règlement de la FCC. Ces limites ont

pour objectif de fournir une protection raisonnable contre les interférences nuisibles dans une

installation résidentielle. Cet équipement génère, utilise et peut émettre de l'énergie par

radiofréquence, et s'il n'est pas installé et utilisée conformément à ces instructions, il peut causer

des interferences nuisibles à la réception radio ou de télévision, qui peuvent être déterminées en

éteignant et rallumant l'appareil, nous encourageons l'utilisateur à essayer de corriger les

interferences par une ou plusieurs des mesures suivantes :

• Réorienter ou déplacer l'antenne de réception.

• Séparer davantage l'équipement et le récepteur.

• Connecter l'équipement à une prise de courant située sur un circuit différent de celui du récepteur.

• Demandez assistance à un revendeur ou un technicien expérimenté dans le domaine radio/TV. AVERTISSEMENT: LE FABRIQUANT N'EST PAS RESPONSABLE DES INTERFERENCES RADIO OU TV CAUSEES PAR DES MODIFICATIONS NON AUTORISEES DE L'APPAREIL. TOUTE MODIFICATION DE CETTE SORTE PEUT ANNULER LE DROIT DE L'UTILISATEUR D'UTILISER CET EQUIPEMENT.

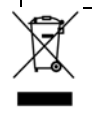

UE exclusivement

AM-SGB-V5DN-FR